# **User Manual Pension contribution Portal**

**Enter Pernr and Captcha and click Login**

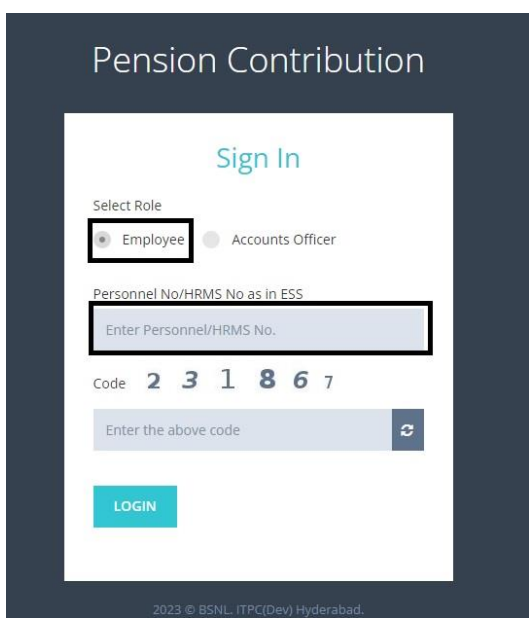

**OTP will be sent to Mobile number linked to Pernr.**

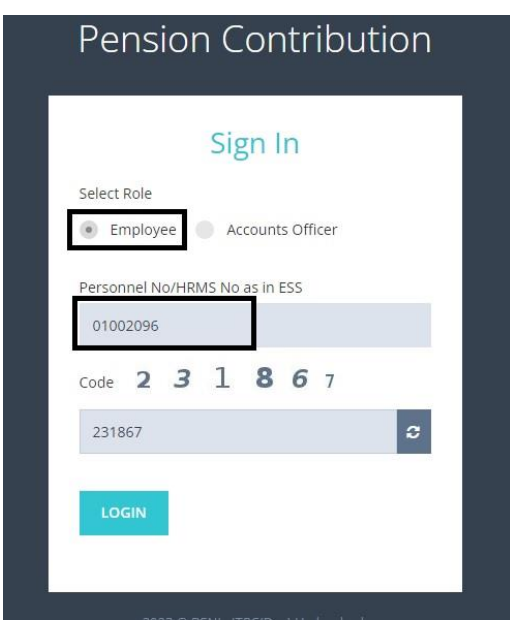

# **Enter OTP and click Login**

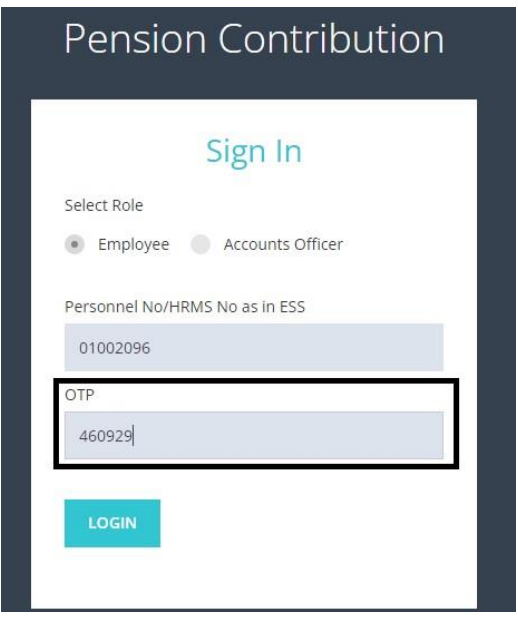

#### **Dashboard will be displayed on successful login**

**Dashboard** contains Employee Information like DOJ, Name, Mobile, email id, Establishment code, uan number, present BA, overview of total working months in BSNL (data available and missing)

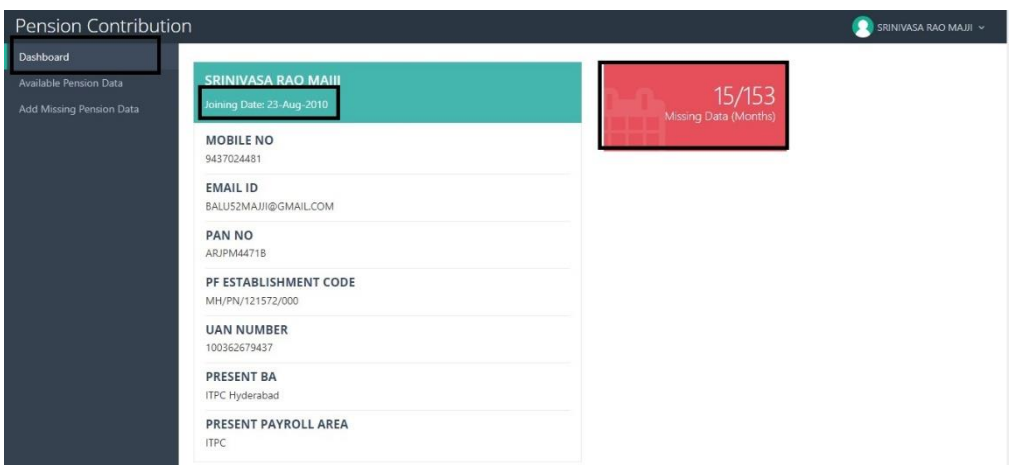

**Available Pension data menu** - online displays the month wise data available with BSNL from different sources like HRMS and ERP for Basic + DA component on which EPF was paid and Pension contrition paid. Please verify it.

### **Disclaimer**:

Data shown may vary from salary slip data based on scenarios like pay fixation, transfer,DA increase etc where amount received in subsequent months. Cumulative will always be equal from salary slip and data from portal

Accumulated will always match

Eg. In transfer case basic + DA for 3 months paid in Dec-13

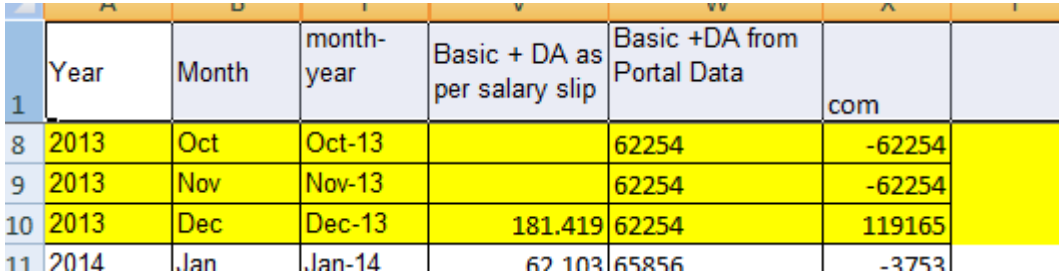

Eg Arrear paid in the month of Jun

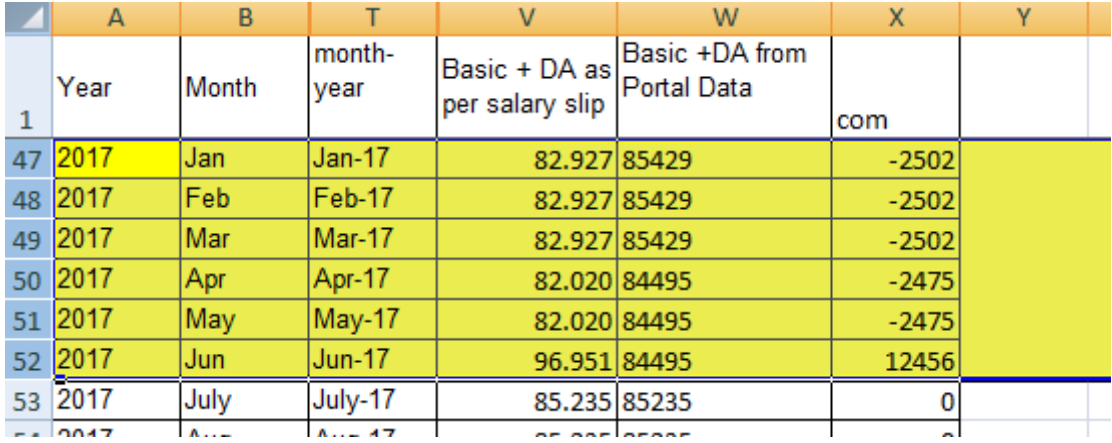

#### This Data can be downloaded as Excel by using **Download Option in the Actions Button**

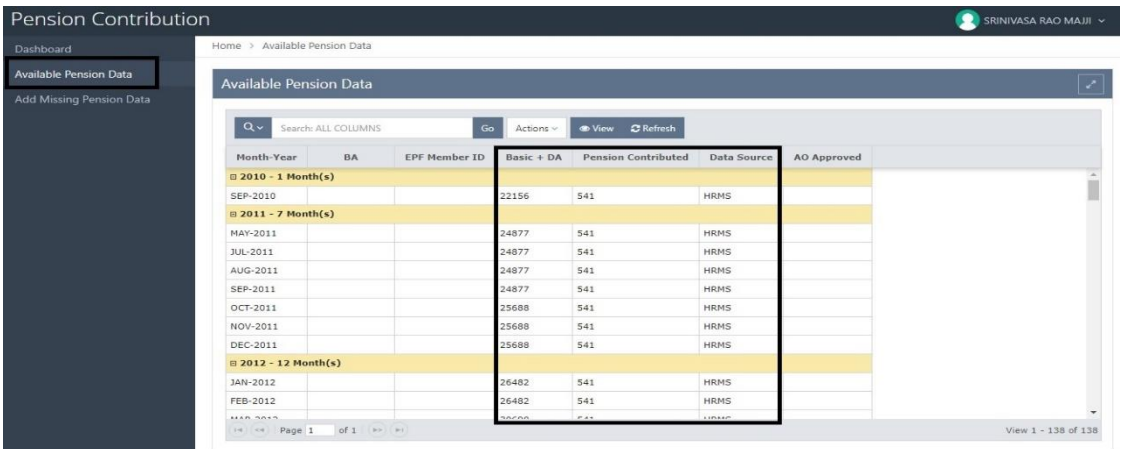

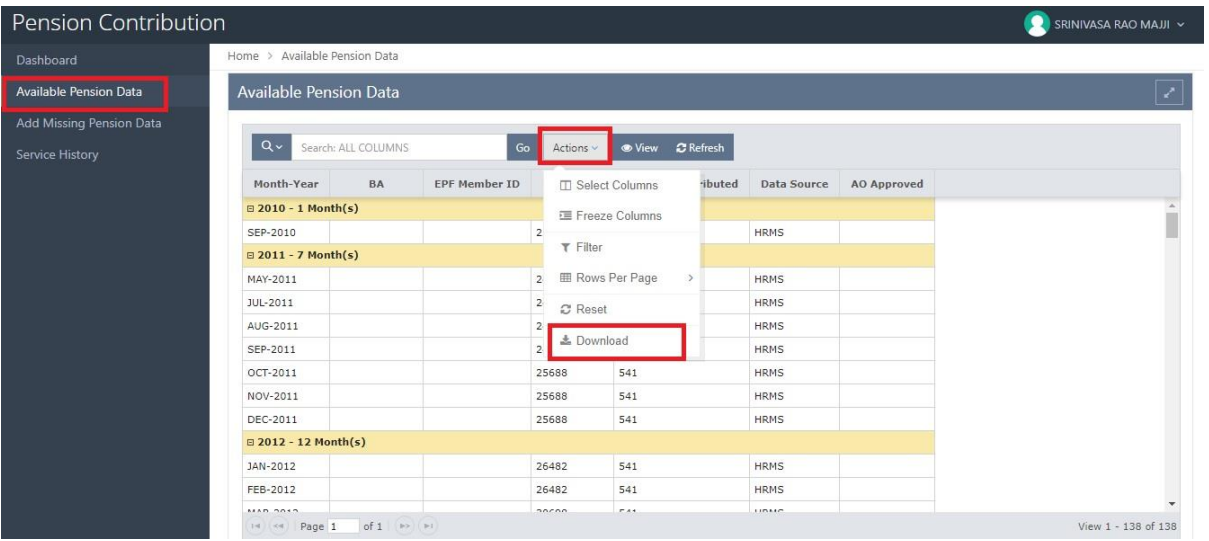

# **Add Missing Pension Menu**

After clicking this menu, Employee can see the list of months for which Basic+DA & Pension Contribution is missing. Employee is given an option to upload the data in excel format.

The Excel Format is already available in the menu as Download File Template.

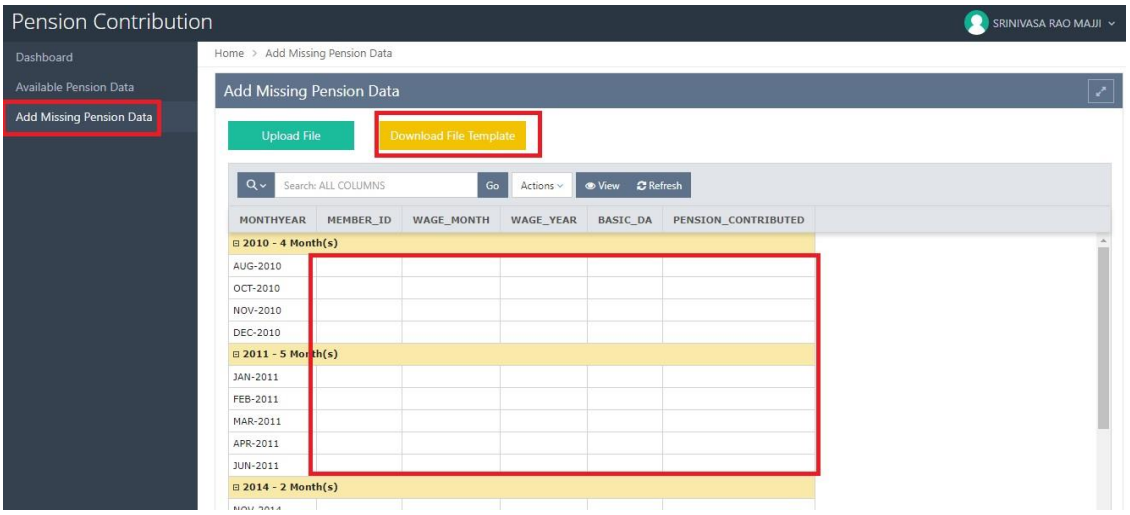

The Employee can enter the missing data manually in the downloaded excel sheet. After entering Employee can save the same excel and use the same in upload

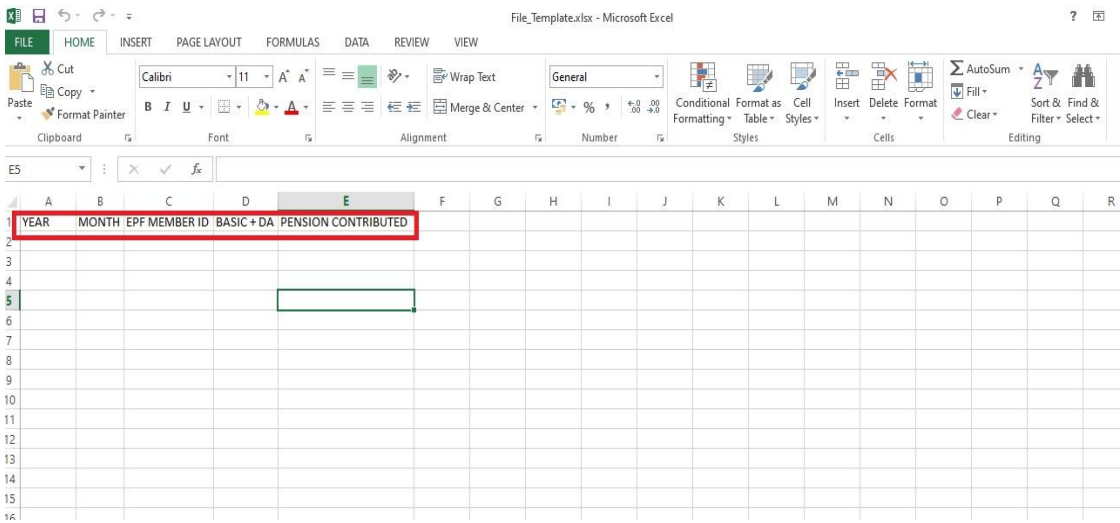

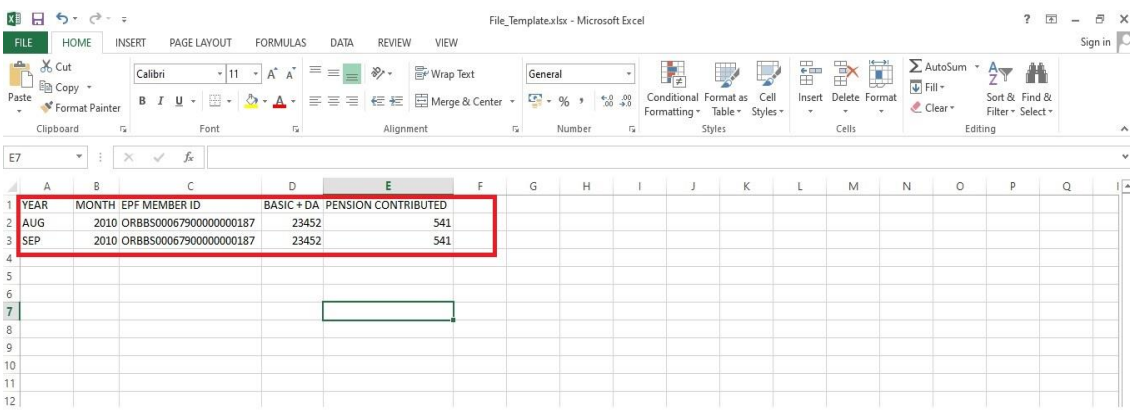

After entering the missing data, Employee can upload the file using File Upload option given in the menu.

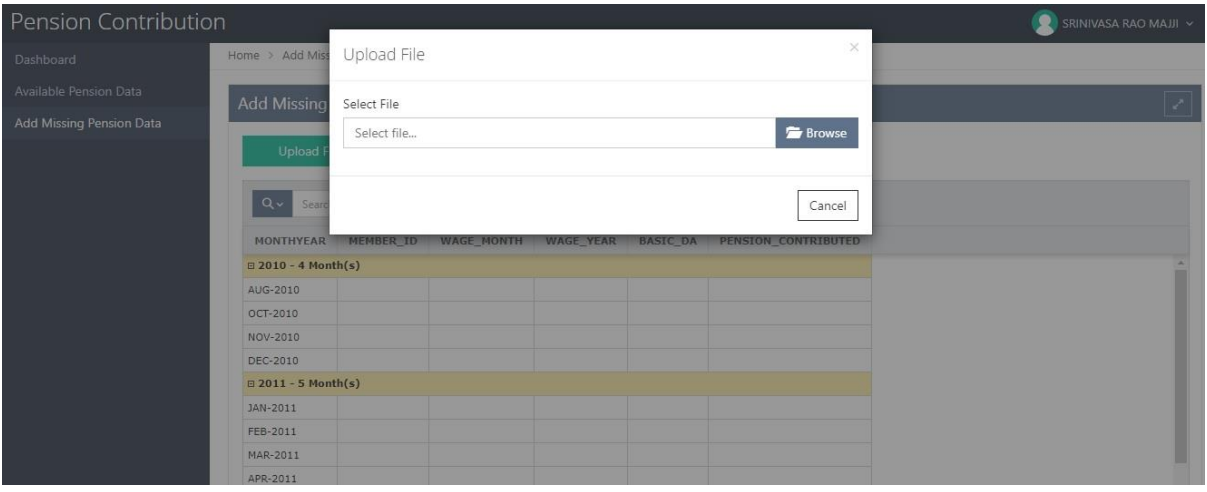

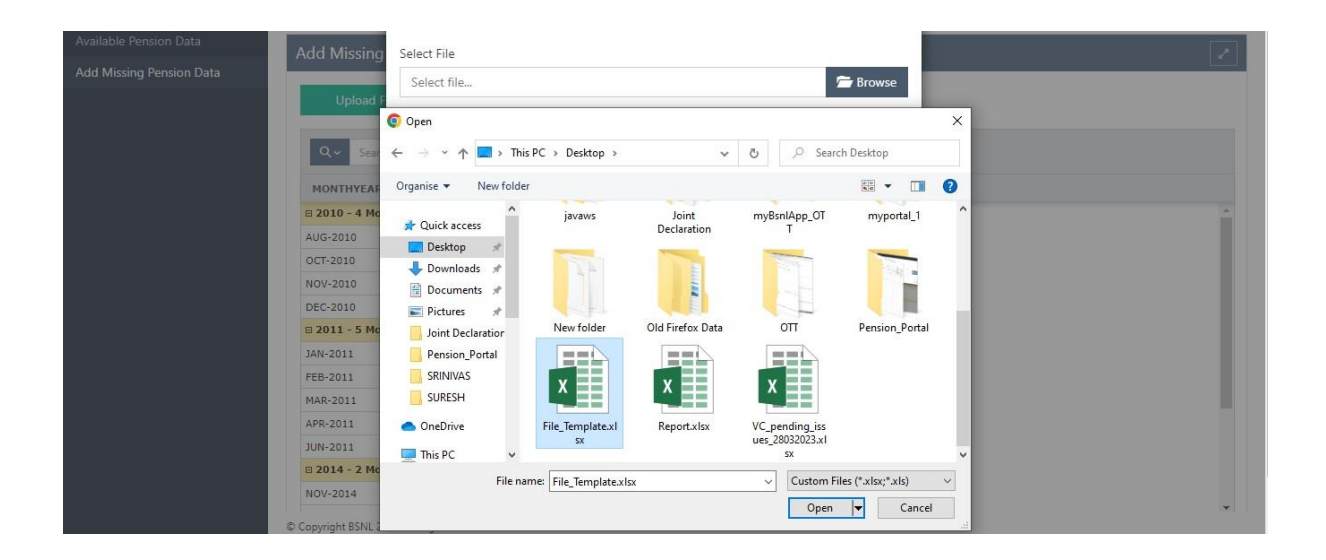

After Successful Upload the data will still be available in Add missing data menu. He can download see/ download the data in Download option in Actions Button.

The concerned AO of that BA will approve the data entered by the Employee. After successful Authorization by AO , the data will be pushed to Available Pension Data Menu with Source as A ( as AO has approved that the data entered by Employee is correct)